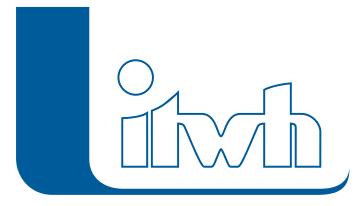

## **Neuer Patch: GIPS 8.5.6**

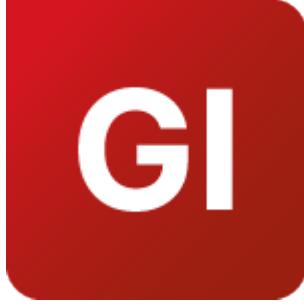

Mit diesem Patch können Sie die Version GIPS 8.5 aktualisieren. Die Beschreibung der neuen Funktionen und die Fehlerbehebungshistorie finden Sie im [Changelog.](https://itwh.de/de/changelogs/gips-gips-light-version-8-5/)

## Patch downloaden:

[GIPS 8.5.6 für 64-bit-Systeme](https://itwh.de/de/downloads/gips-gips-light-8-5-6/?wpdmdl=14216&refresh=64ad3b0ed71011689074446&ind=16890743135801) (\*.msi-Datei, ca. 220MB)

Der benötigte Patch wird heruntergeladen.

## Patch installieren:

Zum Installieren des Patches benötigen Sie auf Ihrem Computer Administratorrechte.

- 1. Beenden Sie gegebenenfalls die Arbeit mit GIPS.
- 2. Starten Sie die heruntergeladene \*.msi-Datei.
- 3. Folgen Sie den Bildschirmanweisungen.

Der GIPS-Patch 8.5.6 wird installiert.

Seite 1 von 1 • Stand: Sonntag, 12 Mai 2024 03:55:05